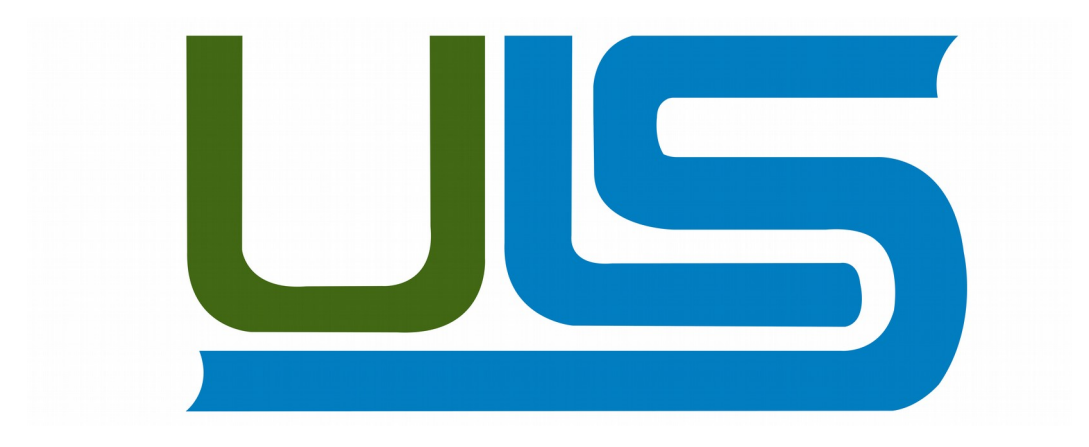

# UNIVERSIDAD LUTERANA SALVADOREÑA

FACULTAD DE CIENCIAS DEL HOMBRE Y LA NATURALEZA LICENCIATURA EN CIENCIAS DE LA COMPUTACIÓN

# NOMBRE DEL PROYECTO

USB Persistentes – Exclusive

#### MATERIA

CICLO II-2017

#### INTEGRANTES:

NESTOR ALEXANDER LINARES SEGURA LUIS MANUEL HERNÁNDEZ PARADA REINA BEATRIZ AYALA BARDALES DIANA ELIZABETH ROBLES RIVAS

#### DOCENTE:

LIC. JOSÉ LUIS ALVARADO AGUILAR

#### SAN SALVADOR 02 DE Diciembre 2017

## **INDICE**

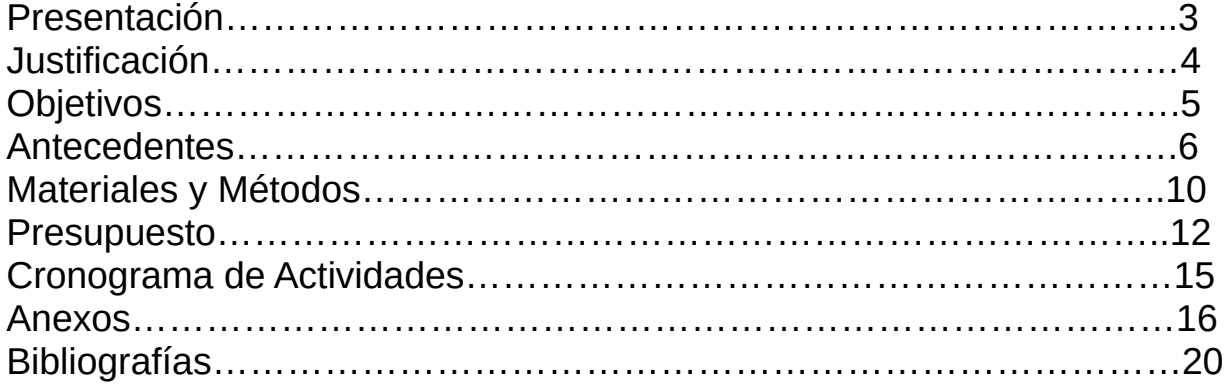

## **PRESENTACIÓN**

Live USB, en informática, es un dispositivo de almacenamiento extraerle (memoria USB) que alberga un sistema operativo en su totalidad y le cual es capaz de arrancar desde una computado.

Los Live USB, son similares a los Vives CD, permiten el uso del sistema operativo que alojan y de todo el software de aplicación (aplicación informática) ore-instalado en el mismo, pero del pendrare (memoria USB) para guardar archivos personales o configuraciones del sistema en cada arranque en vivo sin perderos en la siguiente sesión (persistencia).

Por eso son una alternativa directa de los denominadores, ya que un mismo dispositivo Live USB puede ser arrancado en distintas computadoras con arquitecturas diferentes entre si.

¿Para qué sirve un sistema operativo portátil? Para ir cargando con una simple memoria USB y poder trabajar con el SO favorito en cualquier computadora. Por ejemplo la computadora de un amigo prestada, o la de una oficina o de un hotel.

Es muy conveniente para la privacidad (toda la actividad que uno hace en computadora ajena se queda en la memoria, no deja ninguna huella) y para la comodidad de tener el SO y escritorio favorito para trabajar.

## **JUSTIFICACIÓN**

El manejo de programas de computo es ahora un requisito. Este proyecto tiene comofinalidad el manejo de Exclusive ó USB Persistentes teniendo en cuenta que lo haremos para sistemas libres o de Propenso (Código Abierto).

Tenemos como finalidad que los estudiantes de la Universidad Luterana Salvadoreña, sin importar que carrera este cursando sepan de la facilidad de tener un sistema en su memoria USB y poder usarla en cualquier momento y lugar.

Que tengan en cuenta que pueden acceder a su contenido por medio de un sistema Live, sin necesidad de cambiar el sistema operativo de la maquina que estemos usando pero si podemos usar sus recursos de harreare.

Pretendemos cambiar la idea que un sistema operativo solo debe instalarse en el disco duro de nuestra maquina, sino que también lo podemos tener en una memoria de USB de poco espacio y utilizar las características que este nos permite.

#### **OBJETIVO GENERAL**

Implementar y dar a conocer la creación y utilización de USB Live o Persistentes y desarrollar la habilidad con la finalidad de que los estudiantes de la Universidad Luterana Salvadoreña puedan entender y aplicar el uso de un sistema operativo y tenga la facilidad de manejar nuevas herramientas.

## **OBJETIVOS ESPECÍFICOS**

Poner en funcionamiento el método adecuado para la creación de USB Live ó Persitentes a los estudiantes de la Universidad Luterana Salvadoreña.

Informar a los estudiantes de la Universidad Luterana Salvadoreña acerca de la facilidad e importancia de portar una Sistema Operativo Live para la comodidad del usuario.

## **ANTECEDENTES**

En muchas ocasiones nos gusta llevar un sistema configurado a nuestro gusto cuando tenemos que utilizar un sistema que no es el nuestro para realizar determinadas acciones.

Existe la posibilidad de instalar Ubuntu en una memoria USB para poder arrancar dicha distribución desde ella y así poder utilizarla en varios sistemas diferentes.

Existen 2 formas de hacer esto. Una de ellas es instalar Ubuntu directamente sobre el USB como si este fuera un disco duro. De esta manera el sistema queda completamente instalado en la memoria. Esto tiene varios inconvenientes, por ejemplo, al intentar arrancar el pincho en un ordenador de diferente harreare al que ha sido configurado puede generar errores sobre todo al cargar el rivera gráfico. También es más lento de ejecución al no cargarse por completo en la MAR.

La opción recomendada para realizar esto es crear un Vive-USB con una partición persistente donde podremos meter nuestros datos sin que ellos se borren al apagar el sistema y llevarlo a otro equipo.

En primer lugar debemos descargarnos la USO de Ubuntu que queramos utilizar para crear nuestro Live. Recomendamos utilizar una versión de 32 bits ya que es más ligera y no sabemos en qué ordenadores vamos a utilizarla.

Una vez tenemos la USO procedemos a la creación de nuestro Vive-USB.

#### Beneficios y limitaciones

La ventaja más importante que tiene un Live USB sobre un Live CD es la capacidad de cambiar, convenientemente, los datos contenidos sobre el dispositivo de arranque. Esto permite al usuario poder utilizar el sistema operativo de su elección, personalizarlo a su gusto y necesidades, usarlo para el almacenamiento personal y llevarlo consigo para poder trabajar sobre él en cualquier computadora, haciéndolo fácil para compartir un único sistema entre múltiples usuarios. Los Live USB proporcionan beneficios adicionales de intimidad aumentada, porque el usuario, fácilmente, puede llevar el dispositivo USB con él o depositarlo en una ubicación segura (p.ej. en una caja fuerte), reduciendo las oportunidades para que otros accedan a sus datos.

La falta de partes móviles en los dispositivos USB permite una búsqueda más rápida, similar a la de un disco duro, o disco óptico, esto significa que pequeños programas se iniciarán más rápido en un Live USB que en un disco duro local, un Live CD o un Live DVD. Sin embargo, como los dispositivos USB alcanzan normalmente tasas de transferencia de datos inferiores a las de los discos duros internos, el arranque de un ordenador que carece de soporte de USB 2.0 (más rápidos que los 1.0) puede ser muy lentos al iniciar el sistema

Algunos computadores, en particular los más antiguos, quizás no tienen un BIOS que soporte el arranque de USB. En este caso un ordenador, a menudo puede ser "redireccionado" para arrancar desde un dispositivo USB, a través de la utilización de un CD bootable o de un disquete.

Generalmente, en un Live USB, todas las modificaciones se descartan cuando se arranca de nuevo. La persistencia permite mantener las preferencias y los datos tras arrancar de nuevo. Los datos se guardan en un fichero especial denominado casper-rw (para Ubuntu) y overlay-USBLABEL-UUID (en Fedora). Este es un proceso completamente transparente (invisible) para el usuario. Por lo general, son suficientes 300 MB, aunque se puede utilizar más. Instalación persistente de Live USB

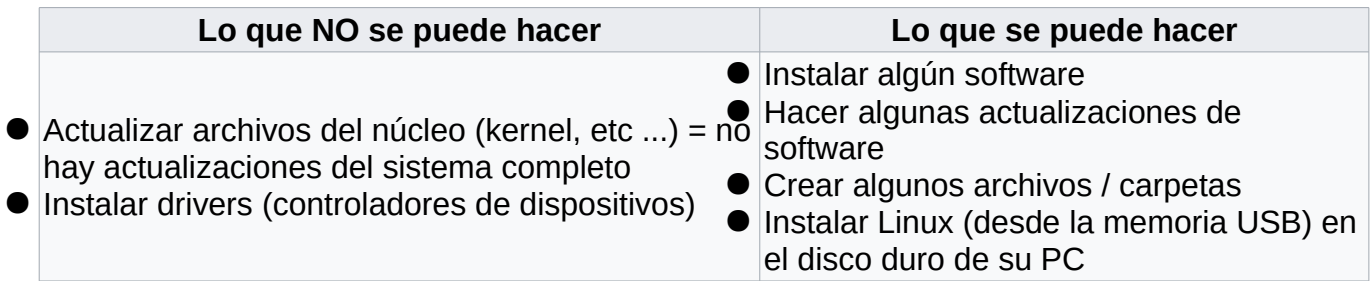

#### **Instalación completa.**

El segundo tipo de Live USB está estrechamente relacionado con un disco duro de una instalación de un [sistema operativot](https://es.wikipedia.org/wiki/Sistema_operativo)radicional, con modificaciones menores, tales como la eliminación de particiones de cambio y archivos. Todo lo que tenemos que hacer es arrancar nuestro LiveCD, y a continuación elegir el medio de instalación en el disco duro (en este caso USB), finalmente se obtiene un sistema operativo completo instalado en una memoria USB.

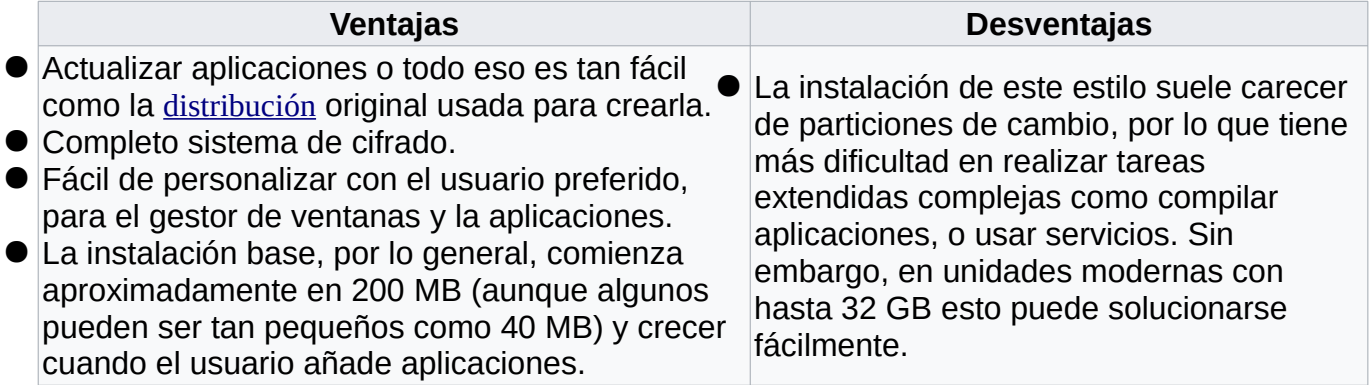

En muchas ocasiones nos gusta llevar un sistema configurado a nuestro gusto cuando tenemos que utilizar un sistema que no es el nuestro para realizar determinadas acciones.

# **MATERIALES Y MÉTODOS**

#### **1. Área de estudio:**

Estudiantes de la Universidad Luterana Salvadoreña.

#### **2. Materiales y equipos:**

**Equipos.** Laptops Memorias USB

#### **Software.**

Creacion de Disco Arranque - GNU/Linux LinuxLive USB Creator – Windows

#### **3. Métodos y procedimientos:**

**Cómo crear un Live-USB de Ubuntu desde Ubuntu.**

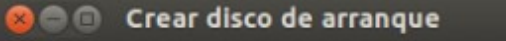

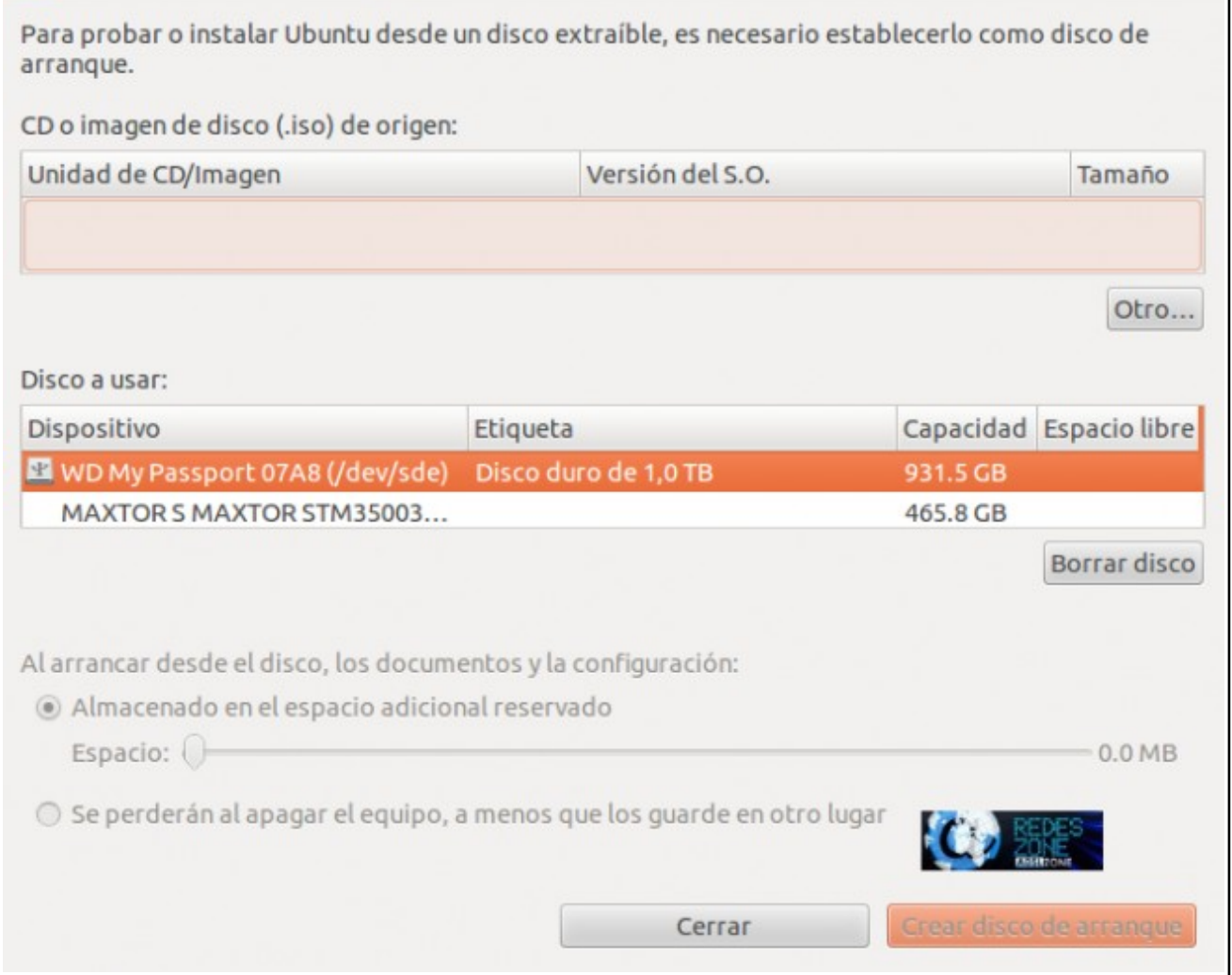

Para crear un Live-USB desde Ubuntu debemos ejecutar la aplicación "creador de discos de arranque" que viene por defecto en el sistema.En el apartado "CD o imagen de disco (.iso) de origen:" pulsamos sobre "Otro" y seleccionamos la ISO que hemos descargado anteriormente.

En el apartado "Disco a usar:" seleccionaremos el dispositivo USB sobre el que queremos instalar la versión Live de Ubuntu.

En la parte inferior podemos establecer un espacio reservado persistente donde se guardarán los documentos y la configuración para que al desconectar el sistema no se borren. Podemos seleccionar la cantidad de espacio que queramos y que mejor se adapte a nuestras necesidades.

Si seleccionamos la opción de que los archivos se perderán al apagar el equipo crearemos un Live-USB sin persistencia que sería similar al funcionamiento de un Live-CD.

La ventana debería quedar similar a esta:

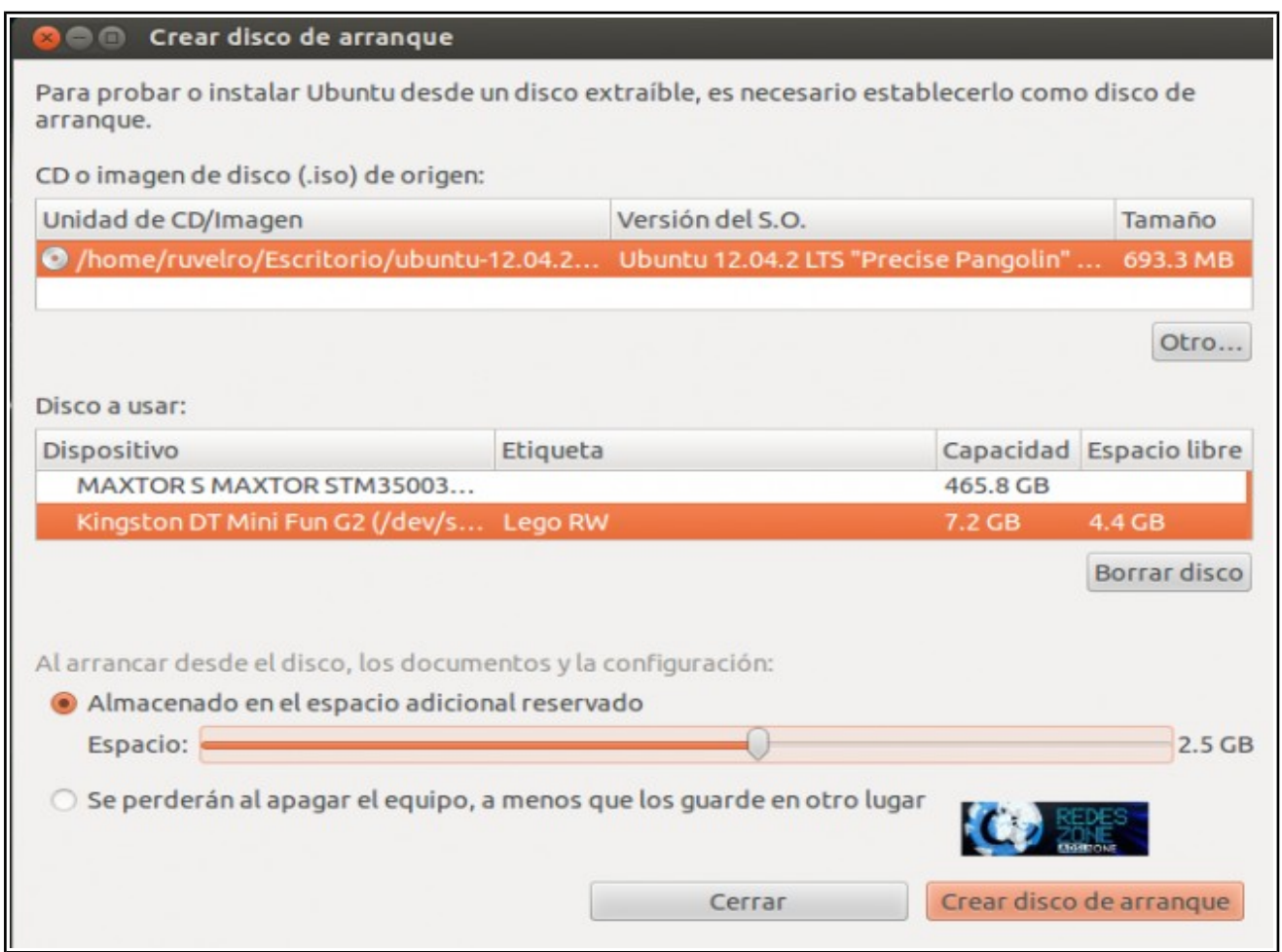

Hacemos click sobre la opción "crear disco de arranque" y esperamos a que finalice el proceso

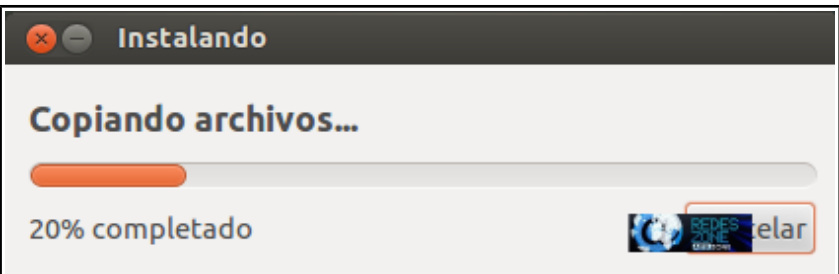

Una vez finalizado ya tendremos nuestro Ubuntu Live persistente creado y listo para utilizar en otras máquinas.

## *Cómo crear un Live-USB de Ubuntu desde Windows.*

También podemos crear un Live USB persistente de Ubuntu desde Linux. Para ello debemos descargarnos el programa Linux Live USB Creator.

Una vez instalada la aplicación la ejecutamos.

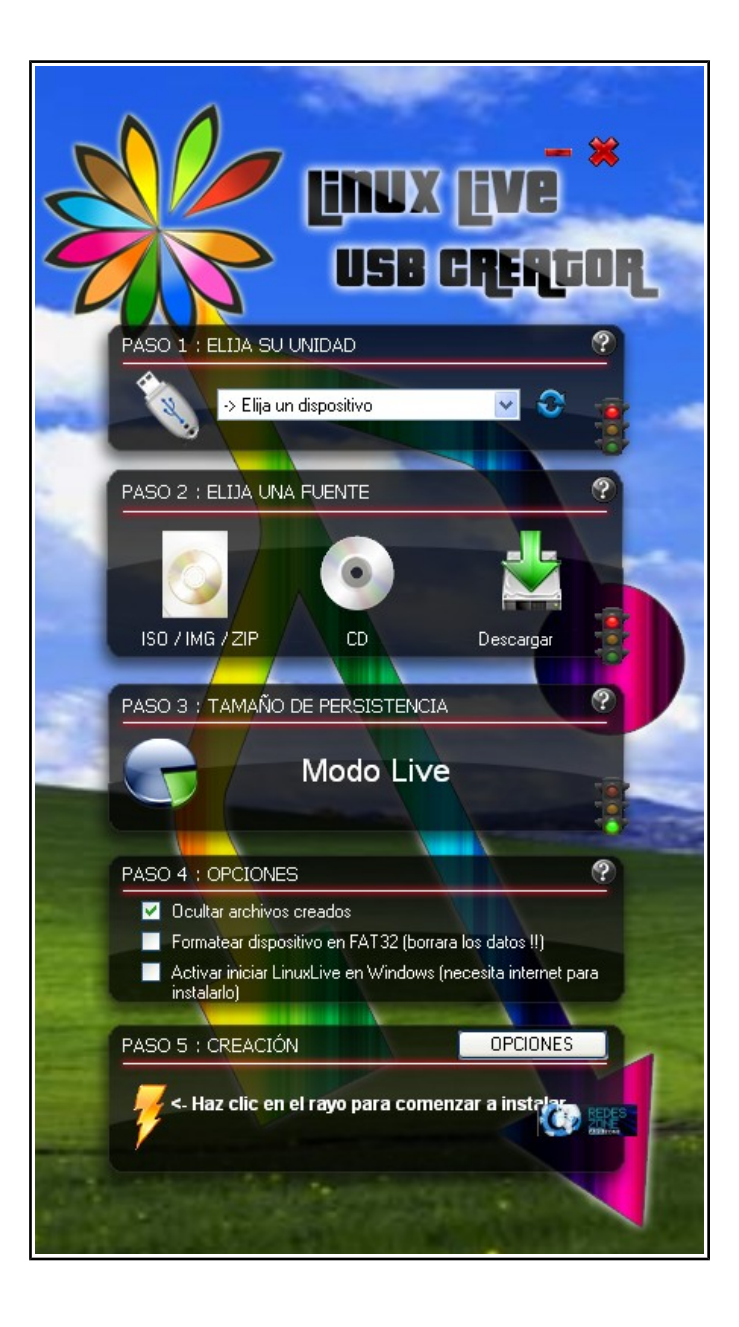

En primer lugar debemos elegir el USB donde vamos a instalar nuestro Ubuntu Live en el paso 1.

En el paso 2 elegiremos la distribución que queremos. Podemos seleccionar una ISO, una unidad física de CD o descargar la imagen de internet dentro de una gran variedad de imágenes disponibles.

El paso 3 es para seleccionar la persistencia que queremos.

En el paso 4 tenemos diferentes opciones a seleccionar, por ejemplo, formatear en FAT32 el dispositivo, ocultar archivos de instalación, etc.

Para finalizar, en el paso 5 hacemos click sobre el rayo y comenzará la creación del Live USB persistente

**4. Duración:** 6 meses

## **PRESUPUESTO**

Memorias USB 16 GB = \$ 10, 4 USB = \$ 40

Banner =  $$7$ 

## **CRONOGRAMA DE ACTIVIDADES**

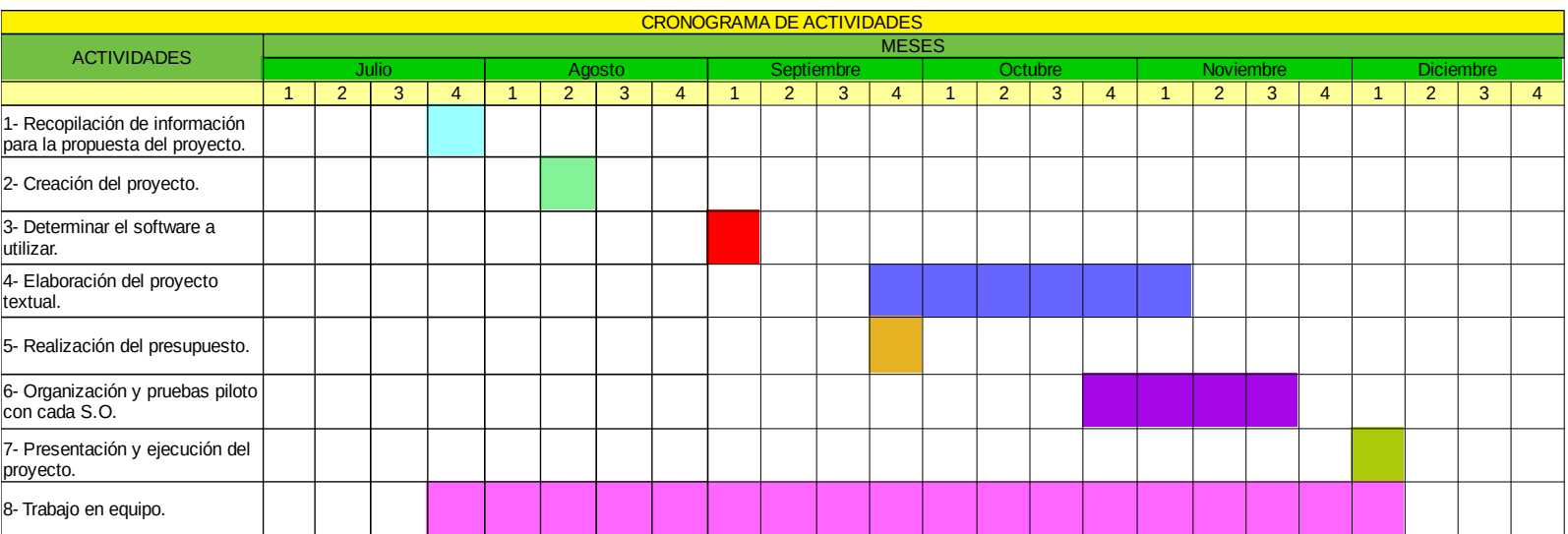

## **ANEXOS**

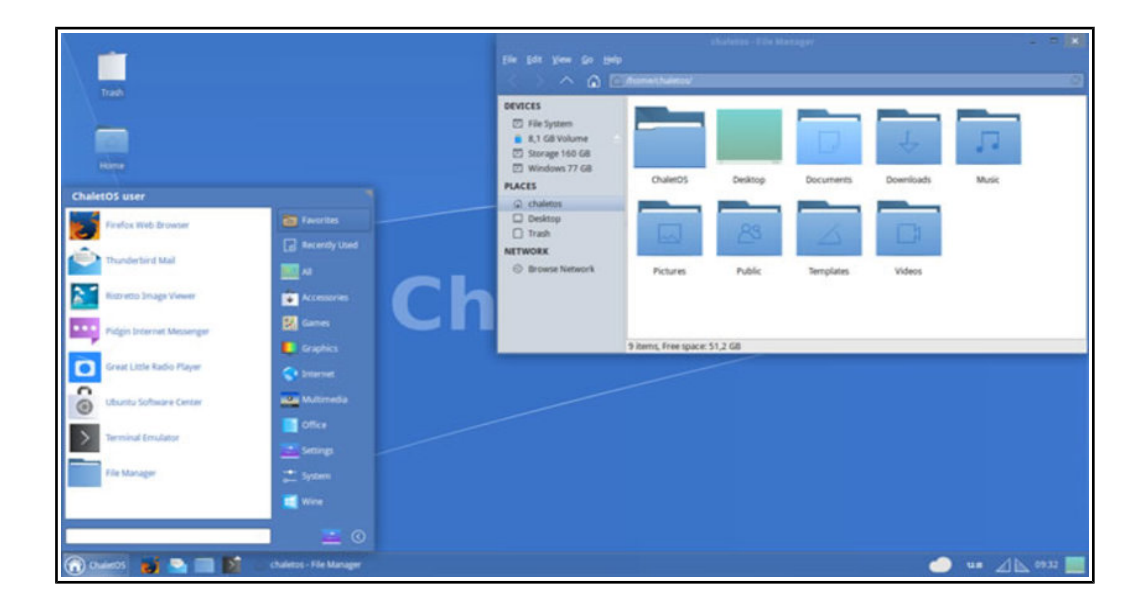

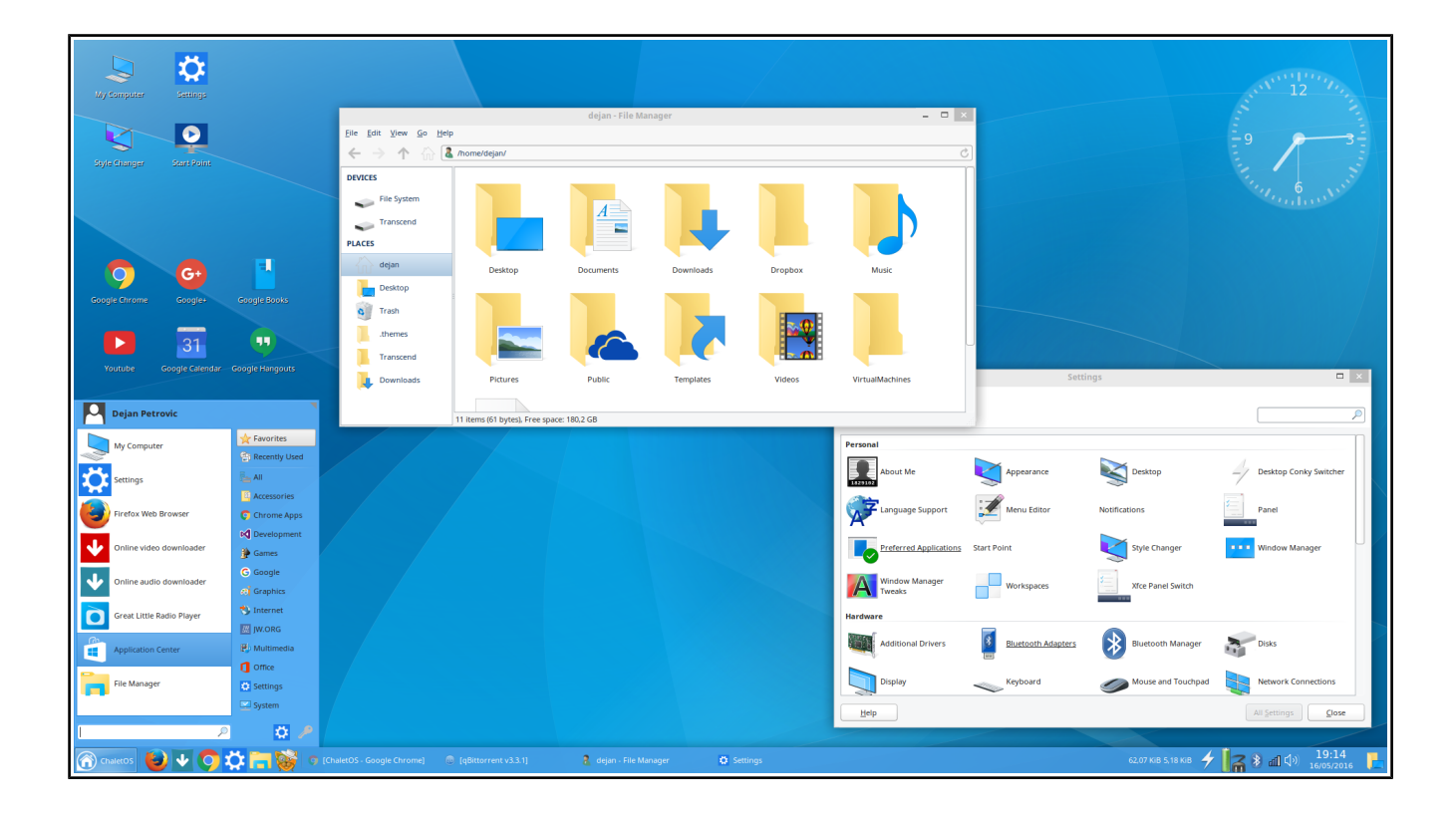

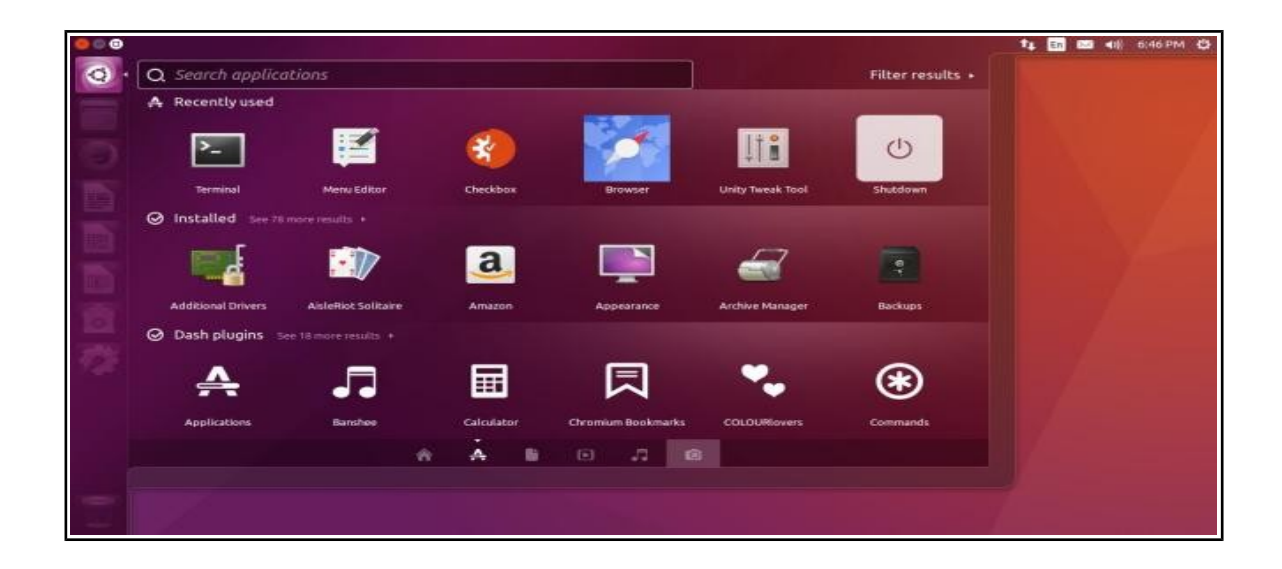

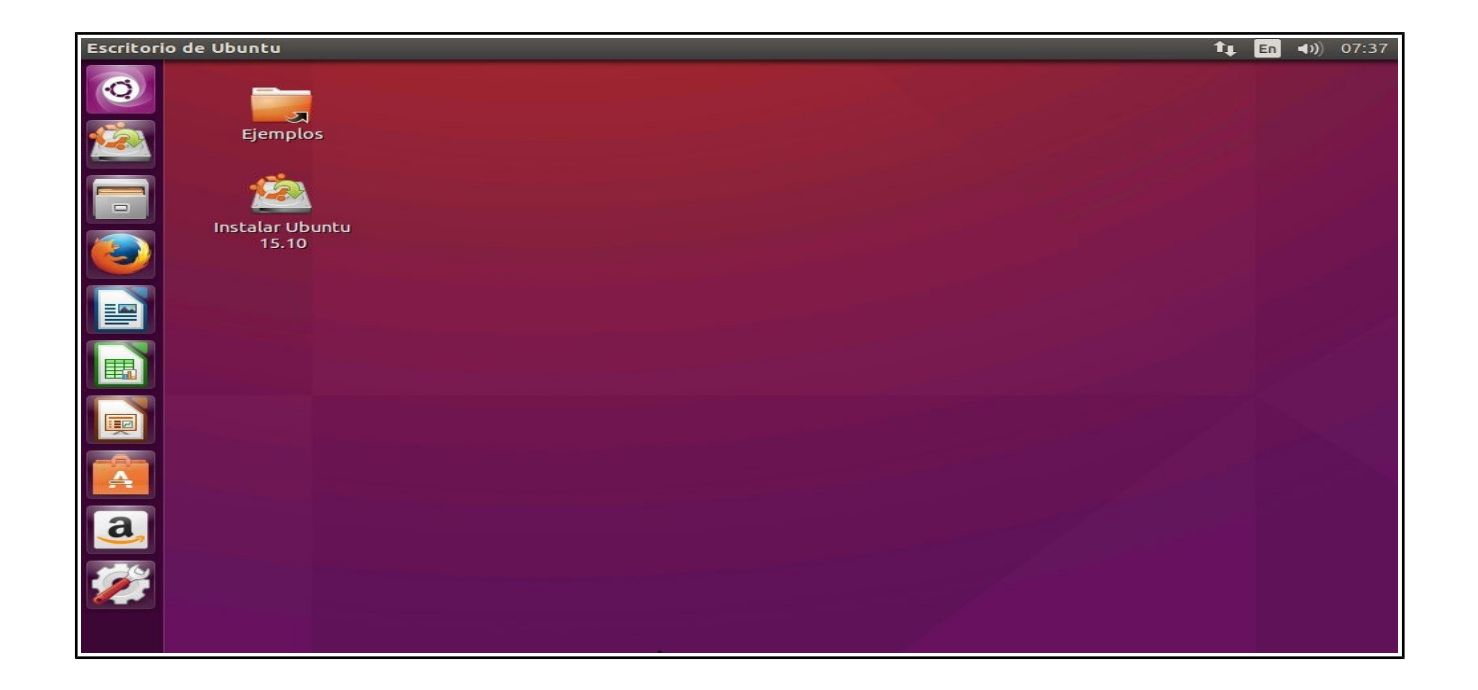

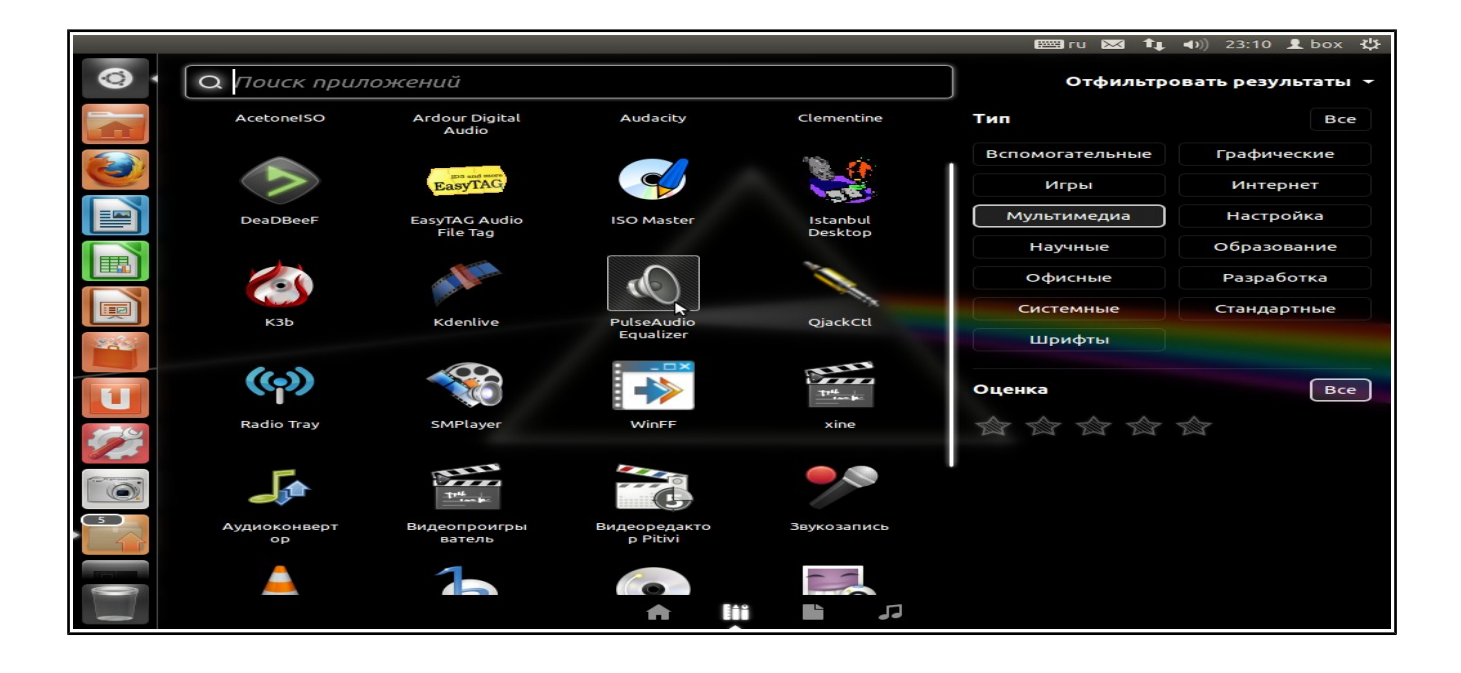

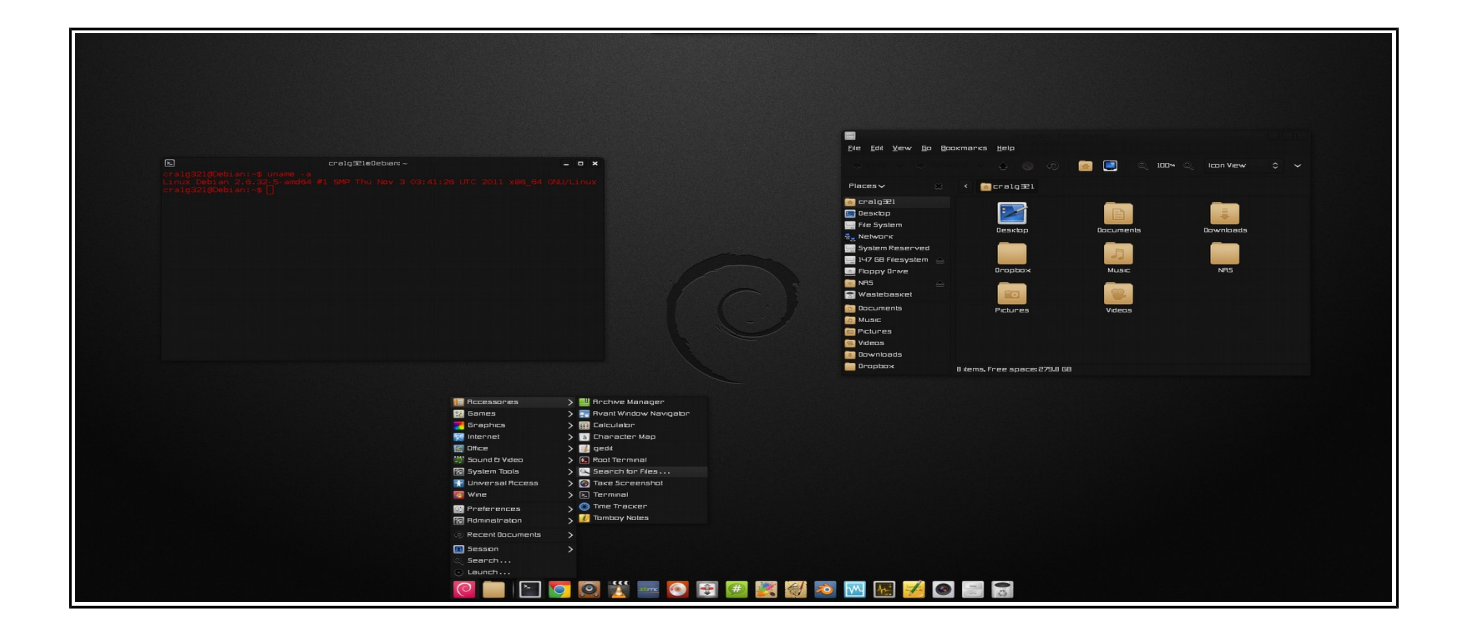

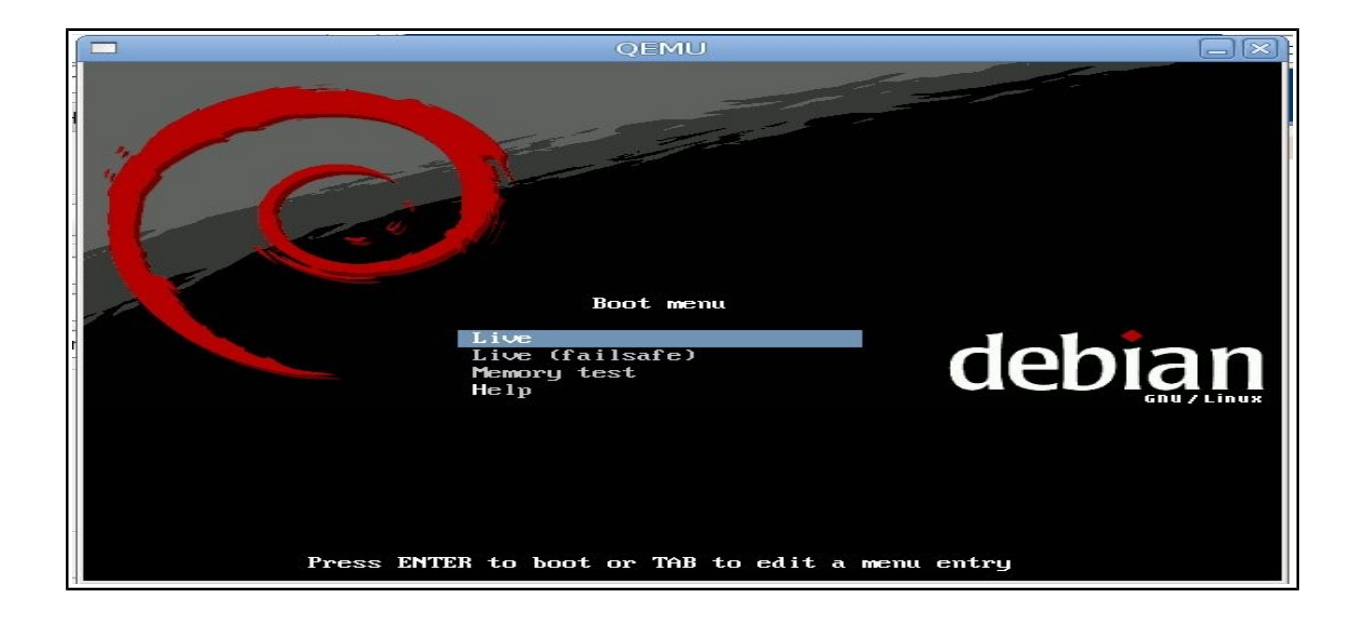

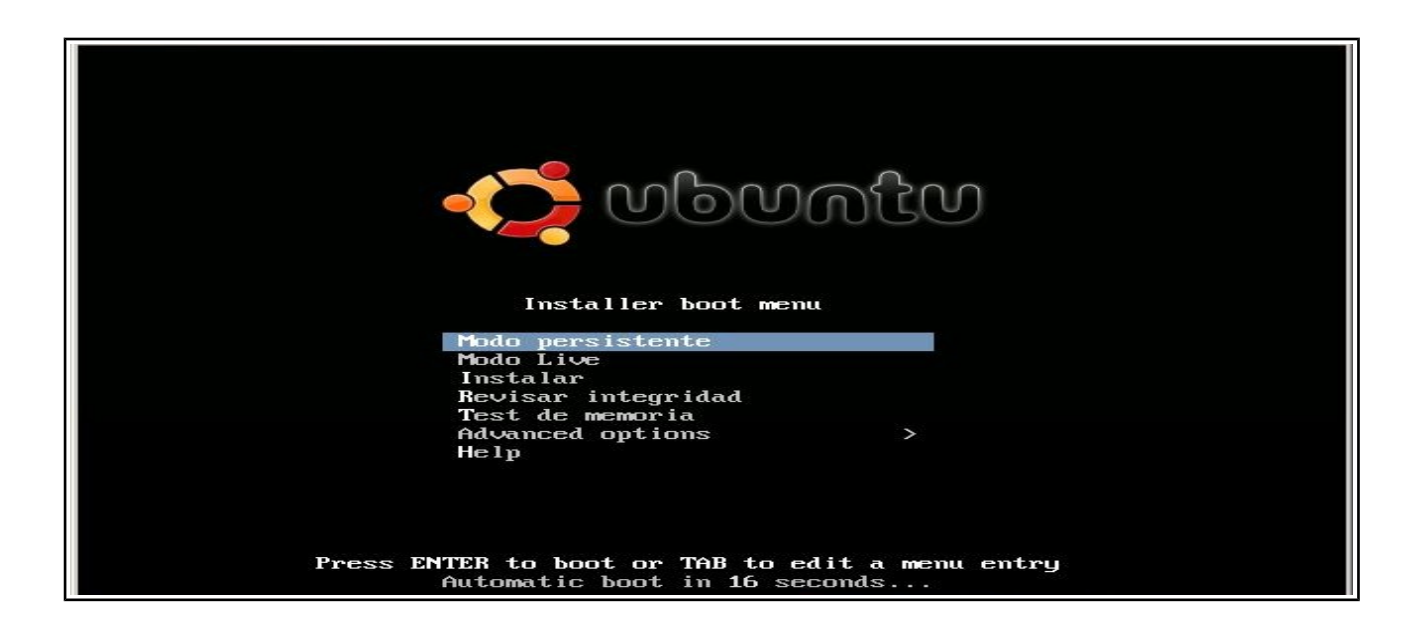

# **BIBLIOGRAFÍA**

[https://www.genbeta.com/paso-a-paso/como-crear-un-liveusb-con-persistencia-de-datos-en](https://www.genbeta.com/paso-a-paso/como-crear-un-liveusb-con-persistencia-de-datos-en-windows)[windows](https://www.genbeta.com/paso-a-paso/como-crear-un-liveusb-con-persistencia-de-datos-en-windows)

[https://www.redeszone.net/2013/02/27/manual-para-instalar-ubuntu-en-un-usb-con-datos](https://www.redeszone.net/2013/02/27/manual-para-instalar-ubuntu-en-un-usb-con-datos-persistentes/)[persistentes/](https://www.redeszone.net/2013/02/27/manual-para-instalar-ubuntu-en-un-usb-con-datos-persistentes/)

[https://es.wikipedia.org/wiki/Live\\_USB](https://es.wikipedia.org/wiki/Live_USB)